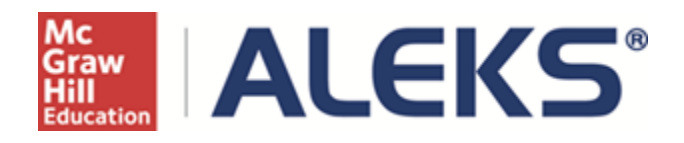

# **Setting Up a Course With Textbook Integration, and How to Create Custom Objectives and Modules**

User Guide

**Copyright @ 2014 ALEKS Corporation ALEKS is a registered trademark of ALEKS Corporation** 

# **Table of Contents**

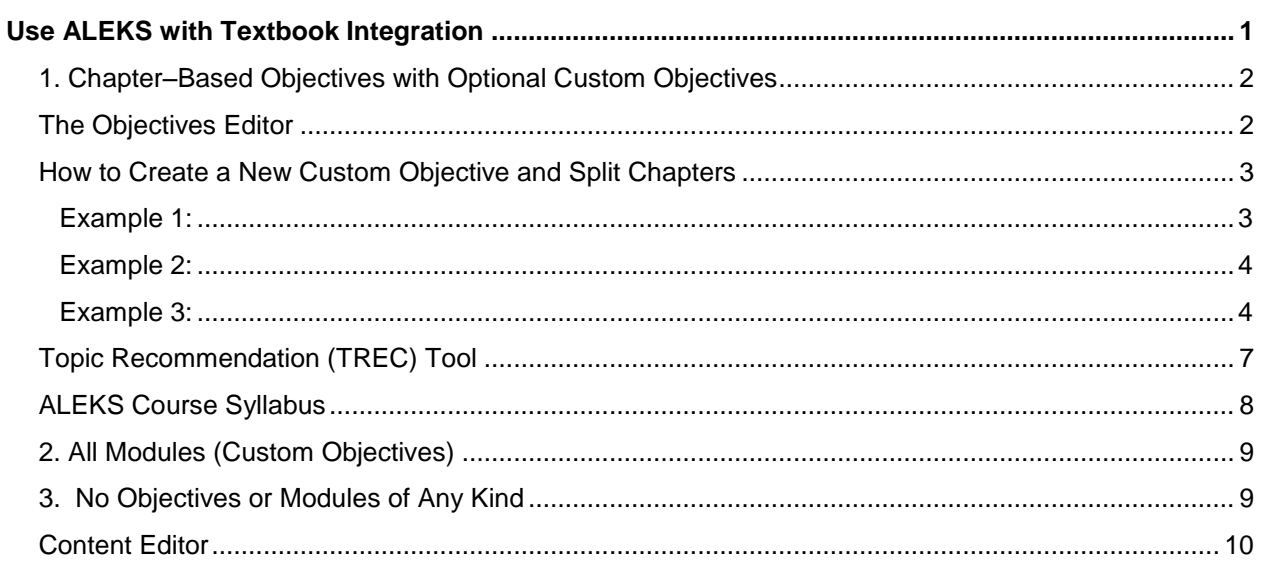

## <span id="page-2-0"></span>Use ALEKS with Textbook Integration

This document describes the steps for setting up a new course with textbook integration, including how to create Custom Objectives and Modules. This feature is available for all Higher-Ed Math and Business courses.

From the Course Set-Up Wizard, instructors choose "Yes" to set up the course with a textbook. Next, instructors select the name of the textbook that will be used in the course.

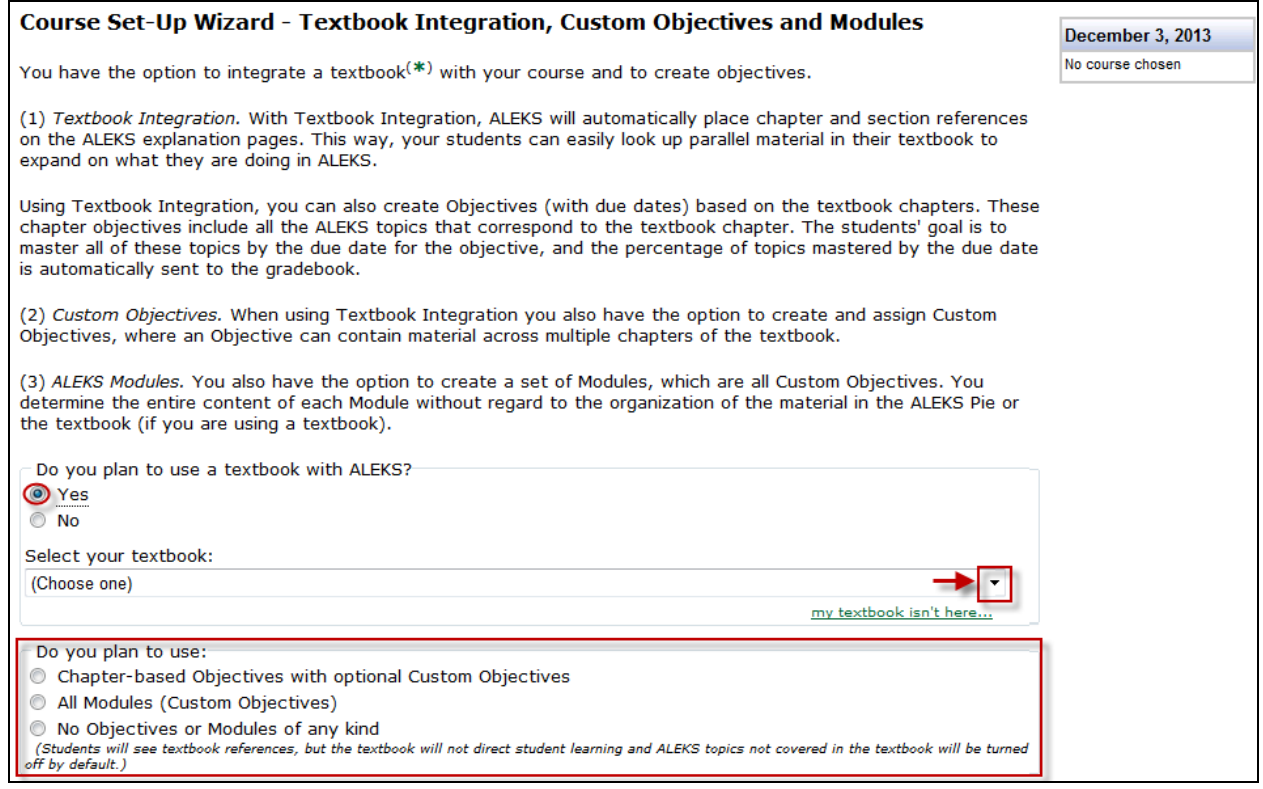

Instructors have three options with Textbook Integration, which automatically include textbook references (and media assets with MH books when available) on the explain pages:

- 1. **[Chapter-based Objectives with](#page-3-0) Optional Custom Objectives** Instructors can quickly make Chapter Objectives by simply putting a due date on each chapter they want to cover. They also have the option to make [Custom Objectives.](#page-4-0) Custom Objectives can be used to split Chapters into multiple objectives or they can be used to combine material across multiple chapters.
- 2. **[All Modules \(Custom Objectives\)](#page-10-0)** There are no pre-built chapter Objectives. Unlike Option 1 above, instructors start with a clean slate and build all Objectives using the Custom Objectives feature.
- 3. **[No Objectives or Modules of Any](#page-10-1) Kind** Students will only have textbook references on the explain pages (and focused media assets with MH books), but the textbook will not direct student learning. After selecting this option, instructors arrive at the [Content Editor.](#page-8-1)

### <span id="page-3-0"></span>1. Chapter–Based Objectives with Optional Custom Objectives

#### Do you plan to use:

Chapter-based Objectives with optional Custom Objectives

All Modules (Custom Objectives)

<span id="page-3-2"></span>**Course Set-Up Wizard - Select Objectives** 

- No Objectives or Modules of any kind
- (Students will see textbook references, but the textbook will not direct student learning)

### <span id="page-3-1"></span>The Objectives Editor

After selecting the "Chapter-based Objectives with optional Custom Objectives" option, instructors arrive at a page where they can select the Objectives they want to include in the course. Instructions in the yellow box to the right of the page provide step-by-step guidance on how to use the tool. Instructors click the chapters they want to include and select the end dates. They can also click on "Edit" to modify the content of each Objective.

At the bottom of the page is a button called "Create a New Custom Objective". This tool can be used to split chapters or to combine material across multiple chapters.

Textbook<sup>(\*)</sup> in use: Aufmann/Barker/Lockwood: Basic College Mathematics: An Applied Approach, 8th Ed. (Houghton Mifflin, Paperback) Switch to Objectives without End Dates 2

|                          | <b>Objective</b>                                                                               | <b>Start Date</b> | End Date 2 | Order                        | How to use this tool:                                                                                                    |
|--------------------------|------------------------------------------------------------------------------------------------|-------------------|------------|------------------------------|----------------------------------------------------------------------------------------------------|
| V                        | Ch.1-Introduction to Whole Numbers<br>Edit (64 goal topics)                                    | 12/05/2013        | 12/12/2013 | Δ<br>v                       | Step 1:<br>Deselect the check box to<br>remove Objectives you<br>want to exclude.                                                                                                    |
| $\overline{\mathsf{v}}$  | Ch.2-Fractions<br>Edit (38 goal topics)                                                        | 12/13/2013        | 12/27/2013 | ▲<br>v                       | Step 2 (optional):<br>You can also make Custom<br>Objectives to split chapters<br>or to combine material<br>across multiple chapters. To<br>create these Objectives,<br>click on the "Create a New<br>Custom Objective" button<br>as necessary.<br>Step 3:<br>Drag and drop your<br>Objectives so they are in<br>the order in which your<br>students should take them<br>- the first Objective at the<br>top and the last Objective at<br>the bottom.<br>Step 4:<br>Select the end dates.<br>Objectives are due by<br>11:59pm on the end date.<br>ALEKS will automatically<br>assign a start date for each<br>Objective to follow the<br>previous Objective's end<br>date. |
| √                        | Ch.3-Decimals<br>Edit (29 goal topics)                                                         | 12/28/2013        | 12/31/2013 | ▲<br>v                       |                                                                                                    |
| $\overline{\mathbf{v}}$  | Ch.4-Ratio and Proportion<br>Edit (7 goal topics)                                              | 01/01/2014        | 01/09/2014 | ▲<br>▼                       |                                                                                                    |
| √                        | Ch.5-Percents<br>Edit (7 goal topics)                                                          | 01/10/2014        | 01/24/2014 | ▲<br>v                       |                                                                                                    |
| V                        | Ch.6-Applications for Business and Consumers<br>Edit (4 goal topics)                           | 01/25/2014        | 01/31/2014 | ▲<br>v                       |                                                                                                    |
| $\Box$                   | Ch.7-Statistics and Probability<br>Edit (18 goal topics)                                       |                   |            | ▲<br>v                       |                                                                                                    |
| $\Box$                   | Ch.8-U.S. Customary Units of Measurement<br>Edit (8 goal topics)                               |                   |            | ▲<br>v                       |                                                                                                    |
| $\overline{\phantom{a}}$ | Ch.9-The Metric System of Measurement<br>Edit (7 goal topics)                                  |                   |            | ▲<br>▼                       |                                                                                                    |
| $\overline{\phantom{a}}$ | Ch.10-Rational Numbers<br>Edit (28 goal topics)                                                |                   |            | ▲<br>v                       |                                                                                                    |
| $\Box$                   | Ch.11-Introduction to Algebra<br>Edit (40 goal topics)                                         |                   |            | ▴<br>$\overline{\mathbf{v}}$ |                                                                                                    |
| $\Box$                   | Ch.12-Geometry<br>Edit (45 goal topics)                                                        |                   |            | ▴<br>v                       |                                                                                                    |
| $\Box$                   | Supplemental Topics on Exponents and<br>Polynomials (not in textbook)<br>Edit (30 goal topics) |                   |            | ▴<br>v                       |                                                                                                    |
| $\Box$                   | Supplemental Topics on Graphing (not in<br>textbook)<br>Edit (15 goal topics)                  |                   |            | ▲<br>v                       |                                                                                                    |

**ALEKS Corporation** 2 **12/06/13**

### <span id="page-4-0"></span>How to Create a New Custom Objective and Split Chapters

Below are three examples of how instructors can create Custom Objectives to use with their course.

After clicking on the "Create a New Custom Objective" button, instructors arrive at a page where they can select the chapters, sections, and topics they would like to include in the Custom Objective.

Checking the box at the chapter level automatically checks all sections and topics in the chapter. Clicking on the "+" sign by the chapter folder expands the view so instructors can see the sections. Clicking on the "+" by the section folder displays topics.

<span id="page-4-1"></span>**Example 1:** In this scenario, an instructor wants to create a Custom Objective with portions of a chapter (e.g. include Sections 7.1, 7.2, 7.3, but exclude 7.4 and 7.5).

- 1. First, the instructor checks the box next to the sections to be included.
- 2. Next, the instructor enters a name for the Custom Objective. The system automatically generates a default name, but the instructor can overwrite the default with a preferred name.
- 3. Finally, the instructor clicks on the "Done" button.

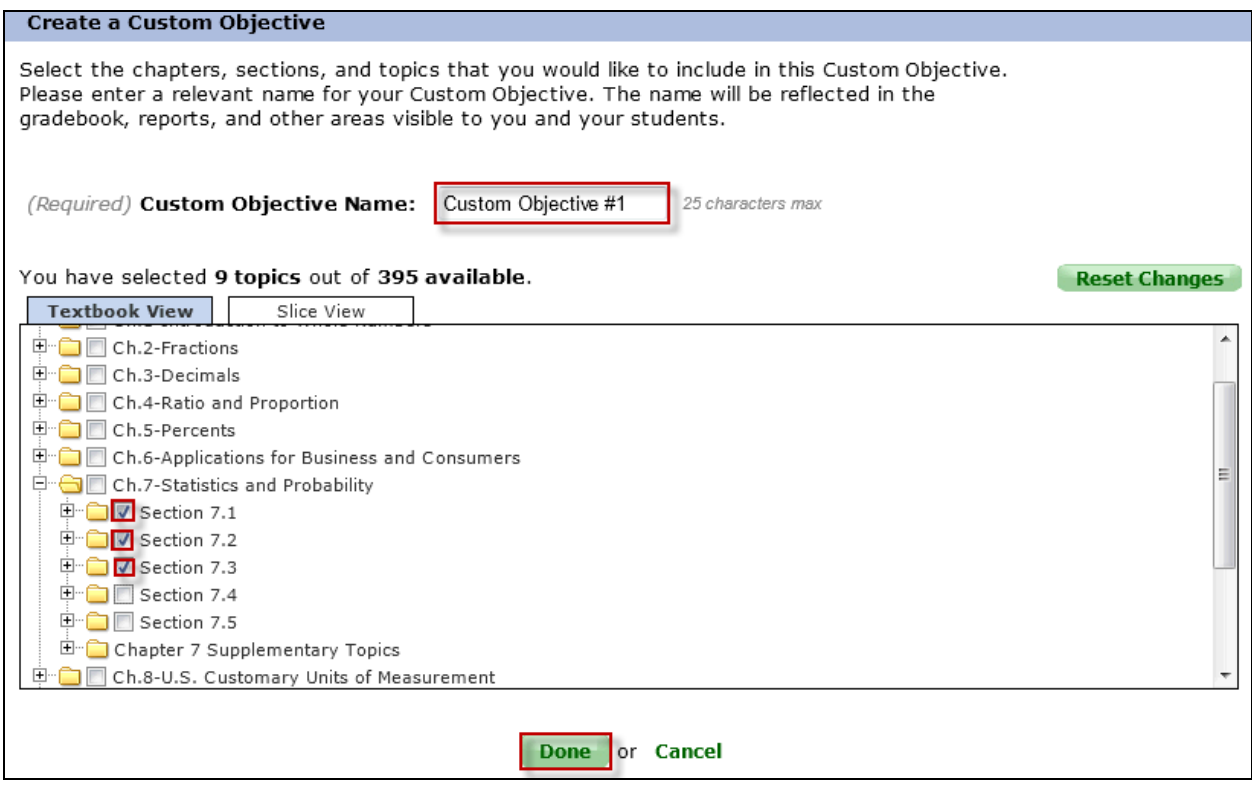

The instructor then returns to the Course Setup Wizard. Custom Objective #1 can be found at the bottom of the table.

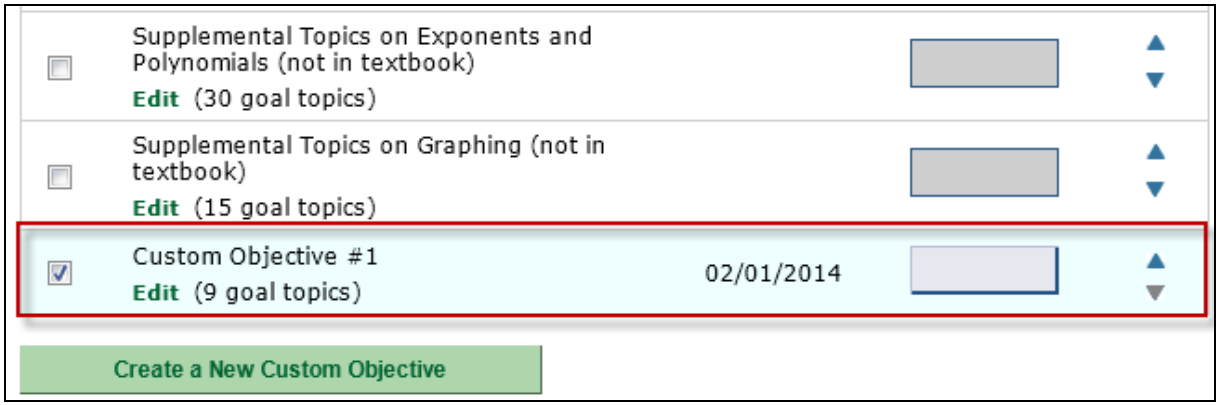

<span id="page-5-0"></span>**Example 2:** In this scenario, an instructor wants to create a Custom Objective including the portions excluded from Custom Objective #1 (Section 7.4 and 7.5) and all of chapter 8.

After clicking on the "Create a New Custom Objective" button, the instructor arrives at a page to select the chapters, sections, and topics to be included in the Custom Objective.

The instructor completes steps 1-3 as outlined in [Example 1.](#page-4-0)

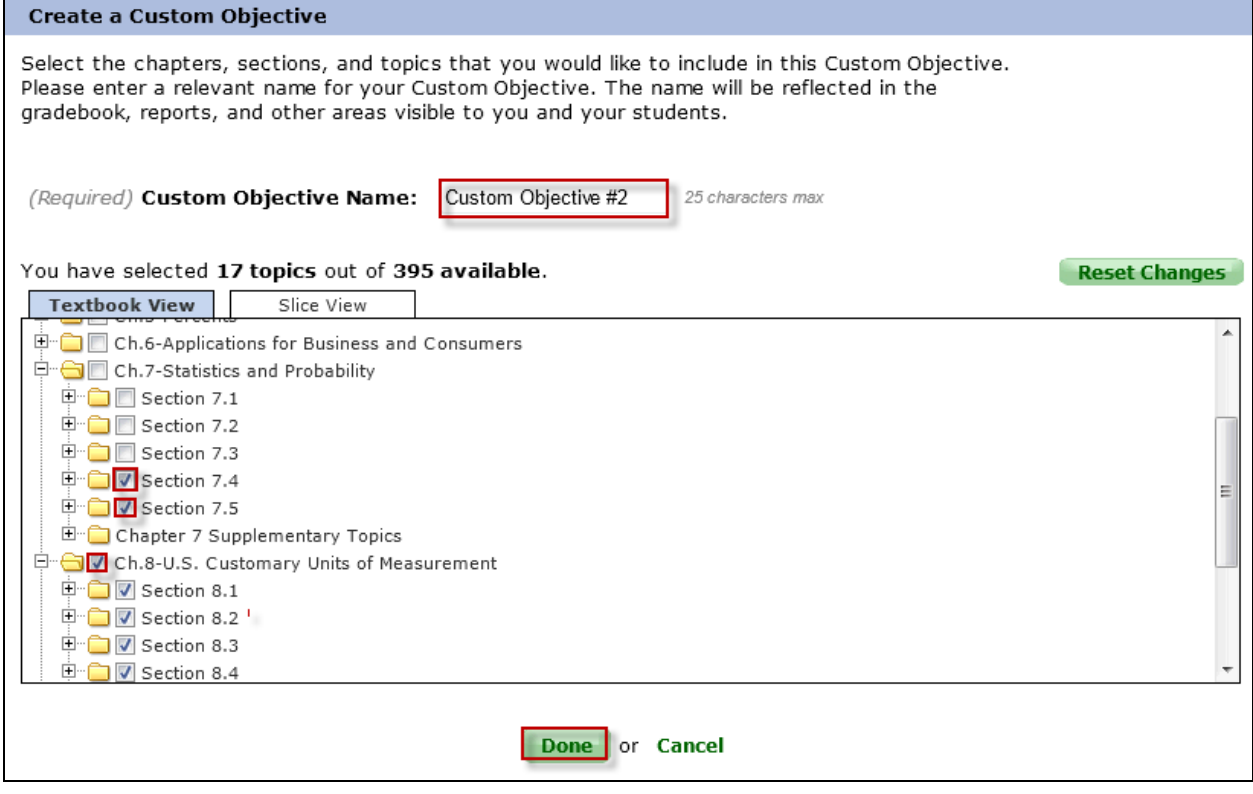

<span id="page-5-1"></span>**Example 3:** In this scenario, an instructor wishes to create a Custom Objective with a combination of Chapters 1-3 for students to review before a mid-term.

After clicking on the "Create a New Custom Objective" button, the instructor arrives at a page to select the chapters, sections, and topics to be included in the Custom Objective.

The instructor completes steps 1-3 as outlined in [Example 1.](#page-4-0)

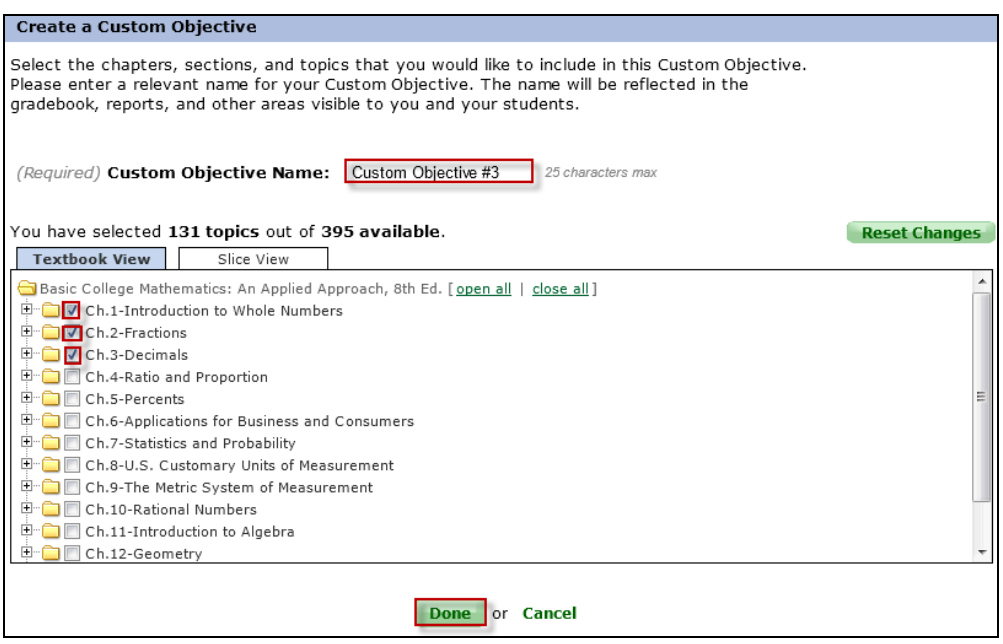

Once created, all Custom Objectives can be found at the bottom of the table. Instructors can now order and assign end dates for these Custom Objectives just as they would with the chapter objectives.

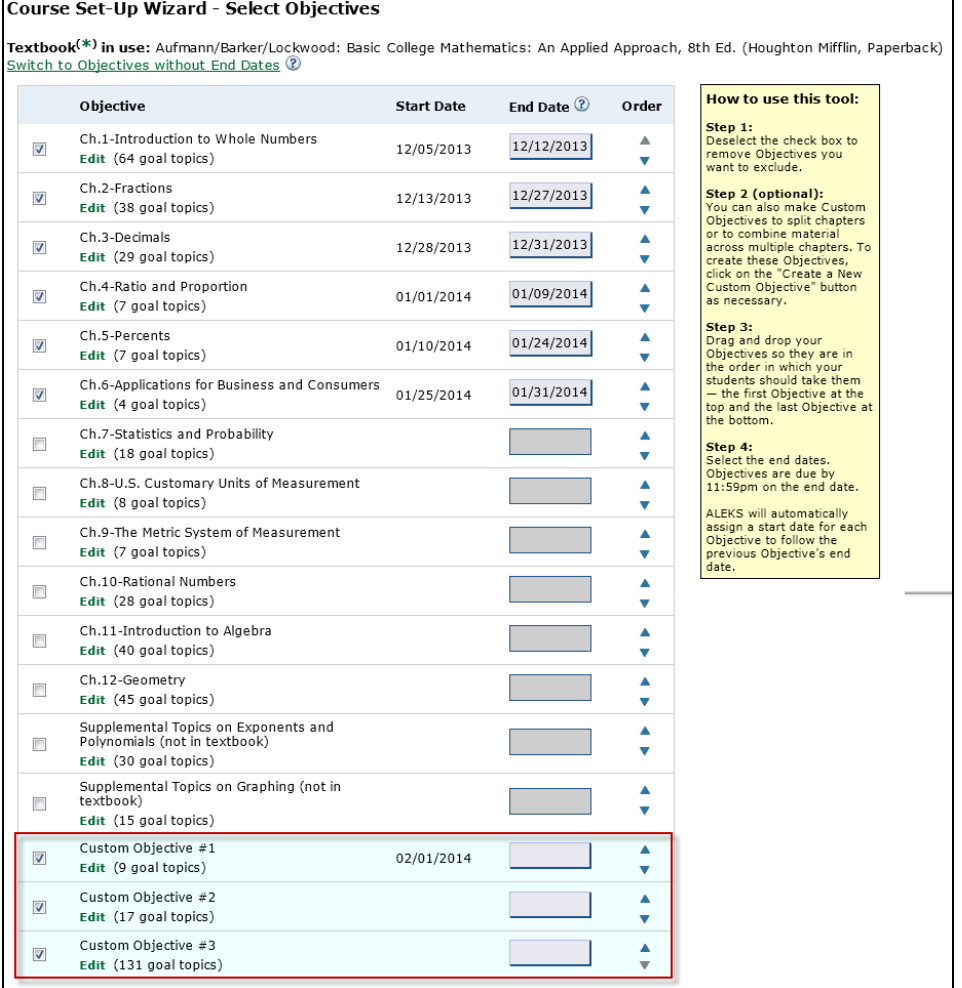

Custom Objectives can be moved in between Chapter Objectives by dragging and dropping them in the order that students will complete them.

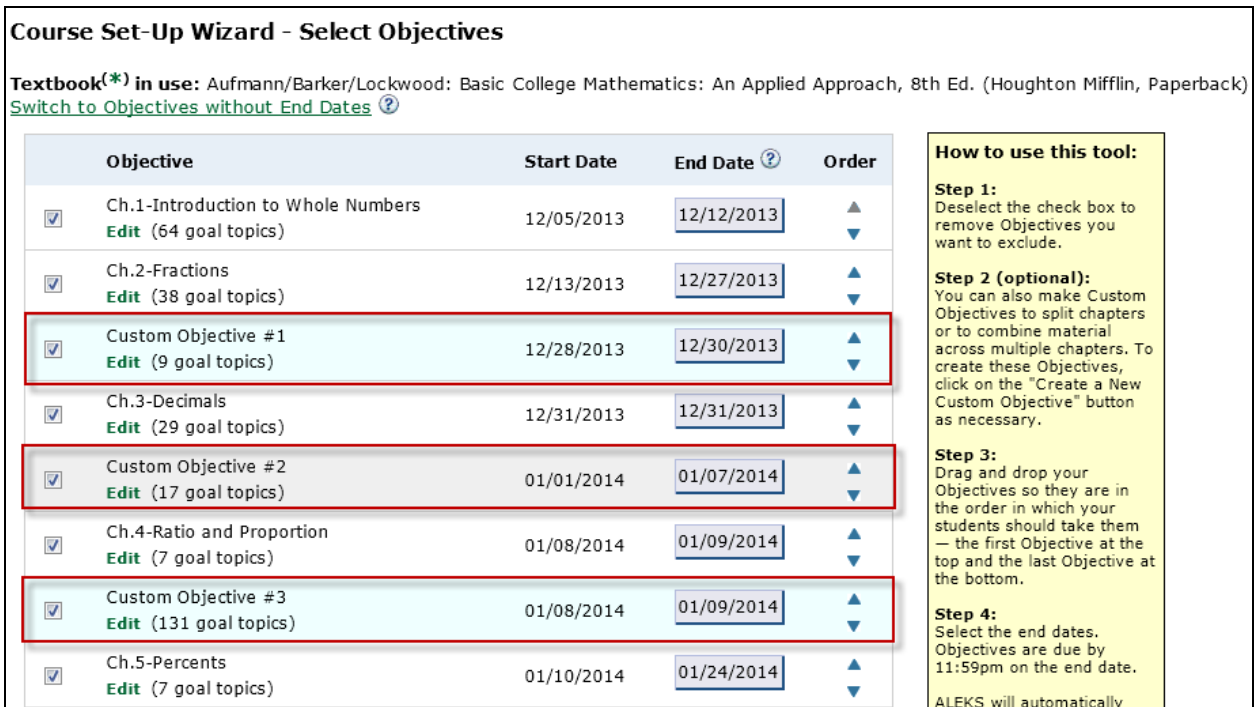

#### Instructors select a preference for how ALEKS will behave when students complete an Objective before the scheduled end date.

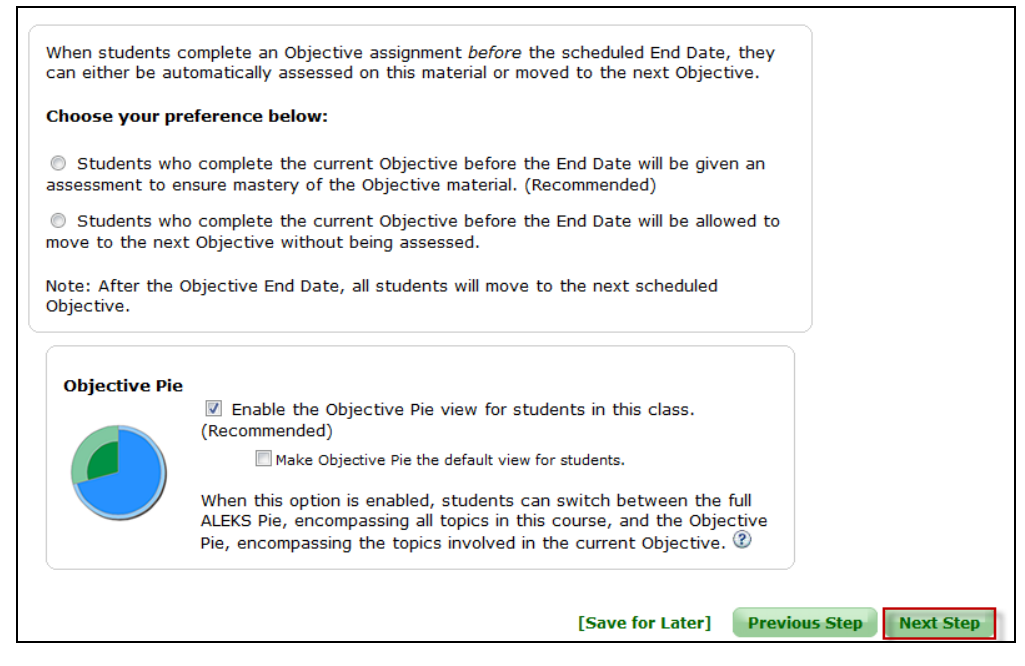

Please note: If instructors are using the Basic Instructor Module, they will continue through the course creation wizard with the additional page below. Instructors click on the "Next Step" button.

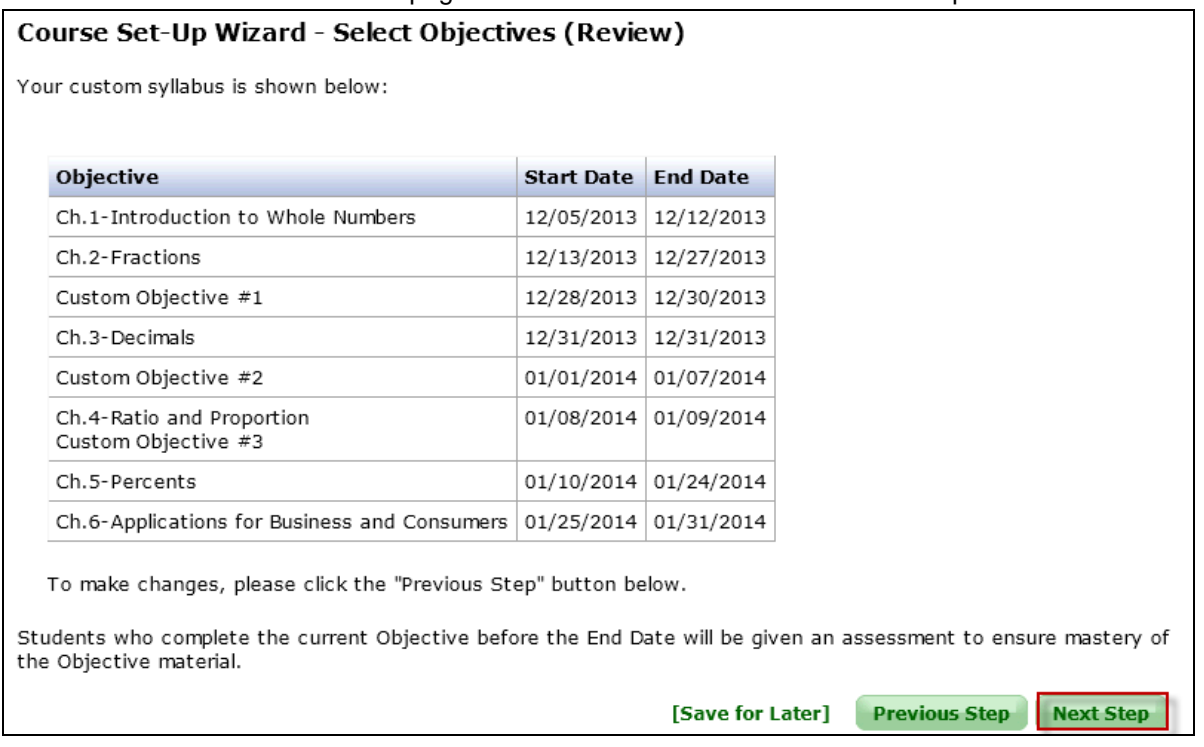

### <span id="page-8-1"></span><span id="page-8-0"></span>Topic Recommendation (TREC) Tool

If instructors do not select the appropriate prerequisite topics in their course content to optimize student learning, the Topic Recommendation (TREC) tool appears and provides instructors with a way to add prerequisite topics to their content. See the ["Topic Recommendation](DRAFT%20-%20Topic%20Recommendation%20Tool.doc) (TREC) Tool" document for details.

The course details are displayed on the Review and Save page. Instructors will conclude the course setup by clicking on the "Save" button.

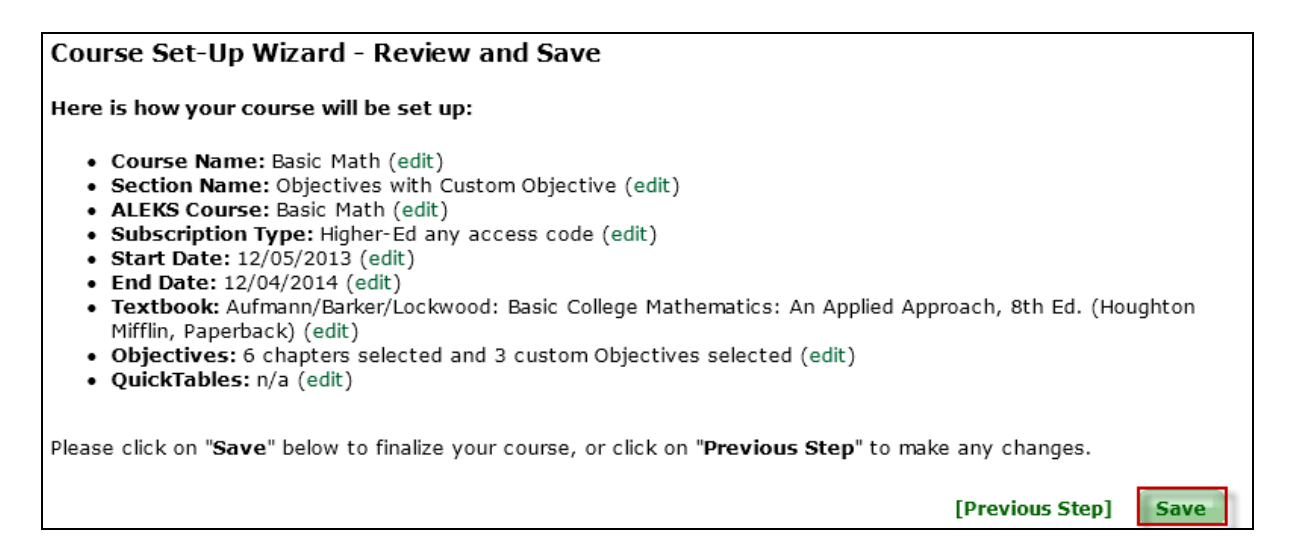

Instructors arrive at a confirmation page where the course details are displayed. There is a link to "Download ALEKS Course Syllabus." Clicking on this link generates a PDF or HTML webpage that includes the Course Syllabus, topics, Custom Objectives, and due dates.

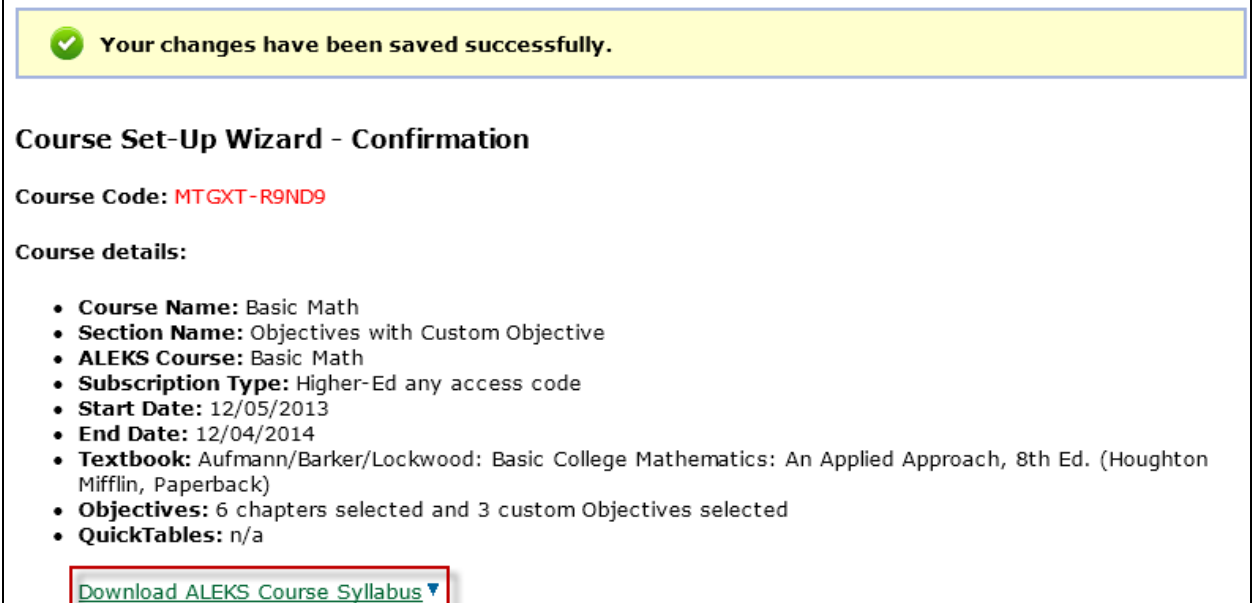

### <span id="page-9-0"></span>ALEKS Course Syllabus

Below is an example of the ALEKS Course Syllabus.

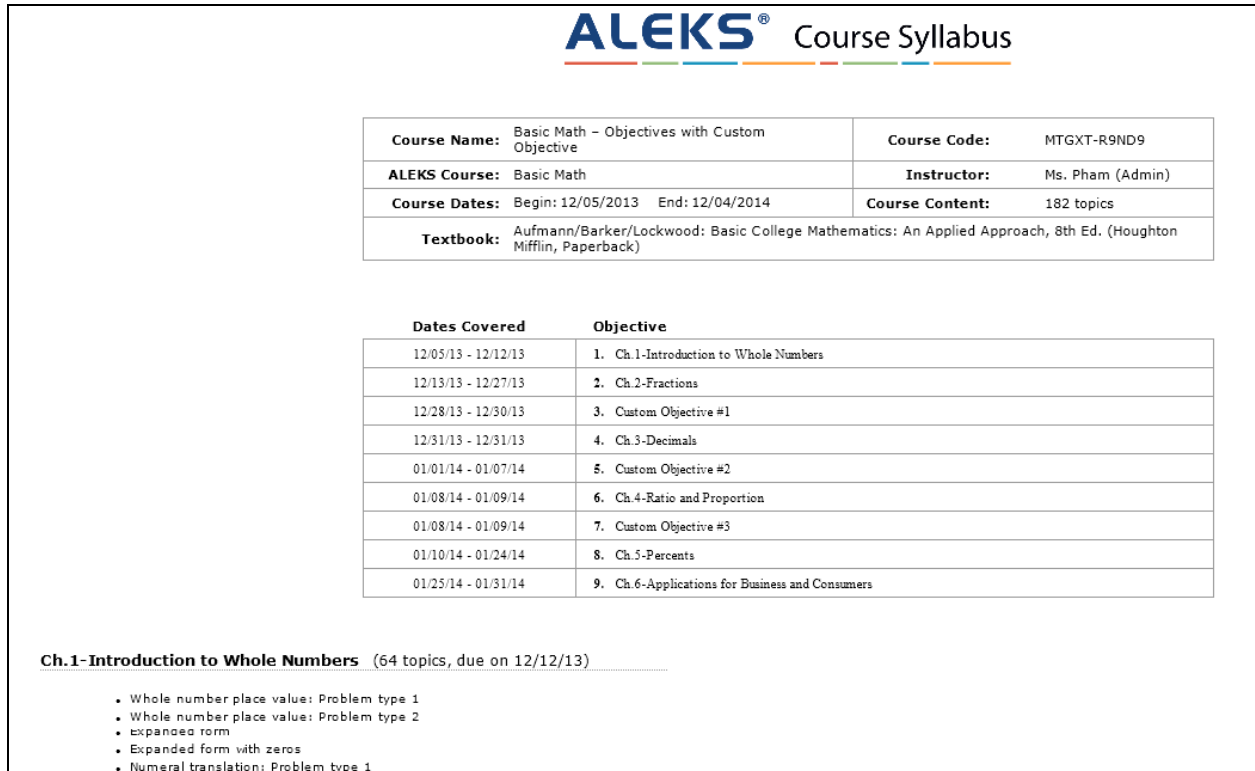

### <span id="page-10-0"></span>2. All Modules (Custom Objectives)

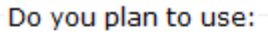

- © Chapter-based Objectives with optional Custom Objectives
- All Modules (Custom Objectives)
- ◯ No Objectives or Modules of any kind
- (Students will see textbook references, but the textbook will not direct student learning)

After selecting the "All Modules (Custom Objectives)" option, instructors arrive at a page to create Custom Objectives. This table will be blank until Custom Objectives have been created. Instructions on how to use this tool are provided in the yellow box to the right of the page.

Instructors click on the "Create a New Custom Objective" button to create as many Custom Objectives as desired.

Please return to the ["How to Create a New Custom Objective and Split Chapters"](#page-3-2) section to review the step-by-step guide.

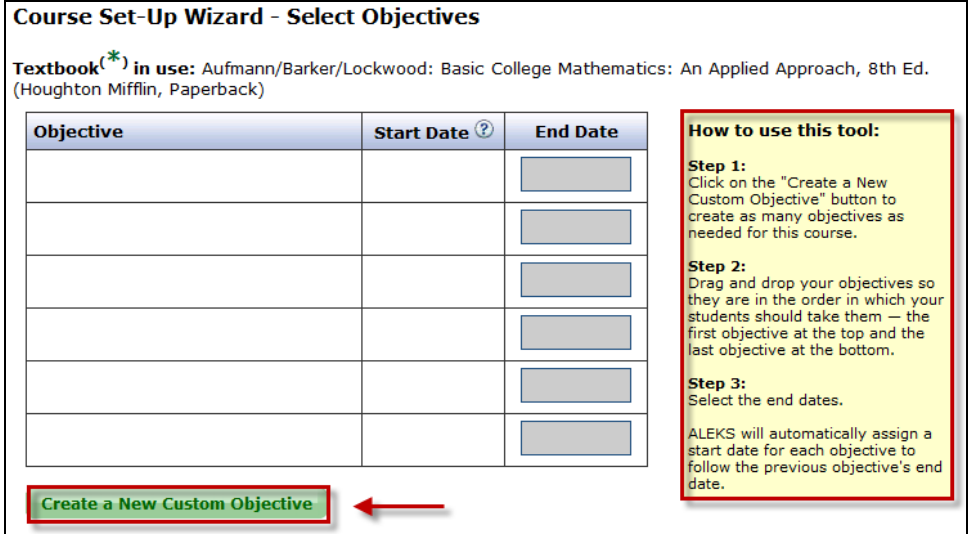

Instructors continue with the course set-up process until they arrive at a confirmation page indicating that the course set-up is complete.

### <span id="page-10-1"></span>3. No Objectives or Modules of Any Kind

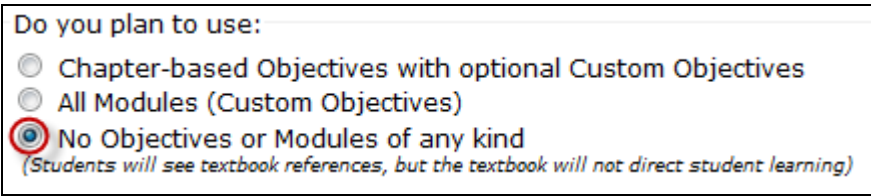

After selecting the "No Objectives or Modules of any kind" option, instructors arrive at the Content Editor below. On this page, instructors can adjust the content they want to include in the course.

### <span id="page-11-0"></span>Content Editor

The Content Editor should be used to completely remove topics from the course. Any topics or sections taken out of the Content Editor will be removed completely from the course. After making any necessary selections, the instructor clicks on the "Next Step" button.

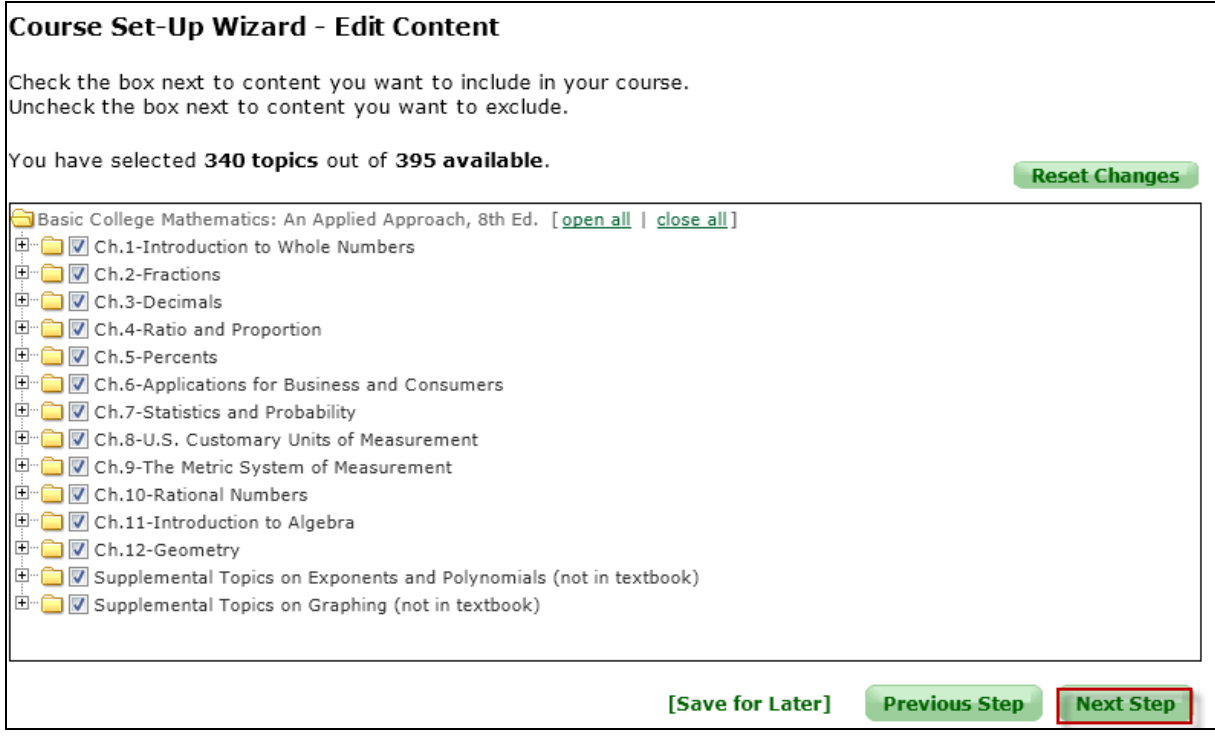

Instructors will continue with the course set-up process until they arrive at a confirmation page indicating that the course set-up is complete.

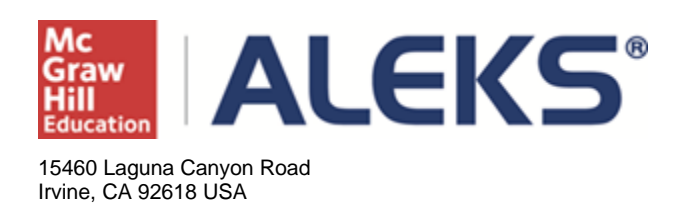

E: [http://support.aleks.com](http://support.aleks.com/)